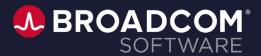

# Everything you always wanted to know about CI/CD pipelines

Elena Kubantseva & Pablo Carle

October 31st, 2023

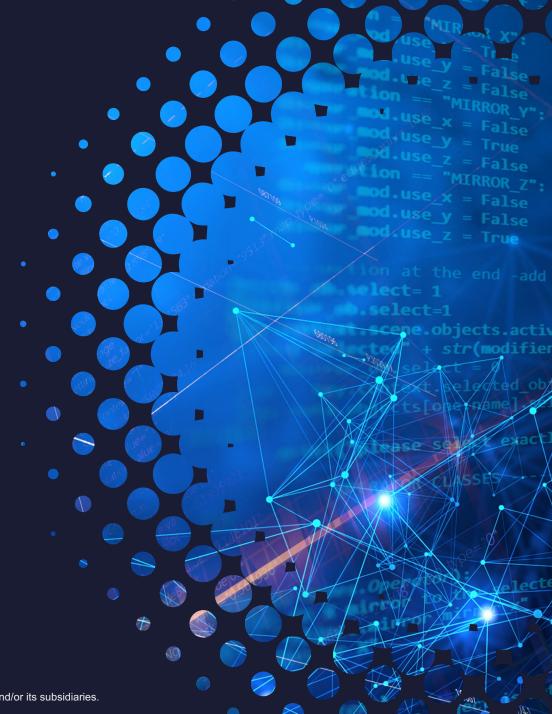

## **Agenda**

- What is CI/CD?
- Zowe CLI: a modern tool to work with z/OS
- Challenges with mainframe application development
- Design a pipeline
- Best practices
- Resources

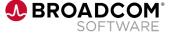

#### What is CI/CD?

- Continuous Integration: integrate your work early and often
- Continuous Delivery: have your software ready for delivery at any time

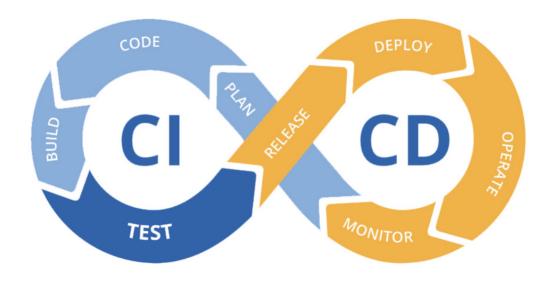

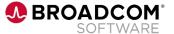

## **Zowe CLI**

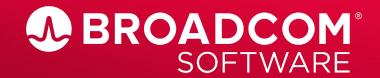

#### **Zowe CLI**

Enables remote access to mainframe products & services\*

#### Capabilities:

- Interact with mainframe files
- Submit jobs
- Issue TSO and z/OS console commands
- Integrate z/OS actions into scripts
- Produce responses as JSON

#### Plugins:

- Endevor
- Sysview
- OPS/MVS
- Other plugins

Installation guide for Zowe CLI

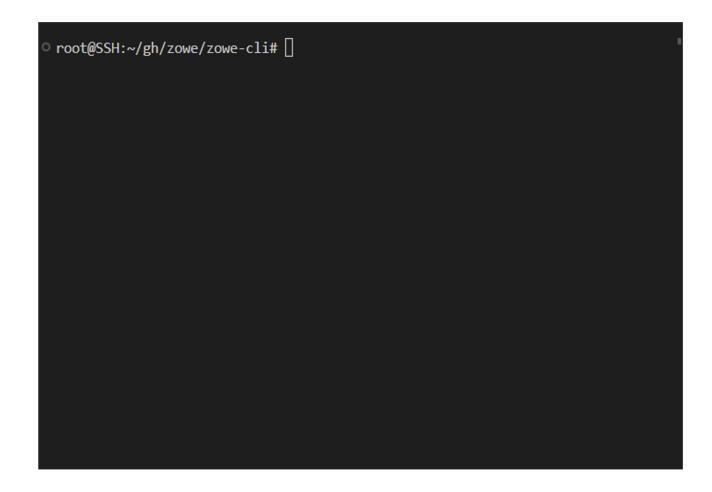

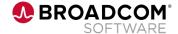

<sup>\*</sup>Majority of the cases requires z/OSMF

#### **Zowe CLI**

#### Profiles:

- z/OSMF:

```
zowe profiles create zosmf-profile PROFILE_NAME \
    --host HOST_NAME \
    --port PORT \
    --ow \
    --reject-unauthorized false
```

- SSH:

```
zowe profiles create ssh-profile PROFILE_NAME \
    --host HOST_NAME \
    --port PORT \
    --overwrite
```

#### Secure usage of the credentials:

```
export ZOWE_OPT_USER=USER
export ZOWE OPT PASSWORD=PASSWORD
```

#### - Endevor:

```
zowe profiles create endevor PROFILE_NAME \
    --host HOST_NAME \
    --port PORT \
    --prot https \
    --base-path EndevorService/api/v2 \
    --reject-unauthorized false

zowe profiles create endevor-location-profile PROFILE_NAME \
    --env ENVIRONMENT \
    --sys SYSTEM \
    --sub SUB_SYSTEM \
    --sn 1 \
    --com 'sample comment' \
    --cci 'CCID'
```

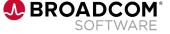

## Challenges with Mainframe application development

## Differences with typical workflows

- Mainframe shared resources
  - ports, zFS, proclib
- Usually a long process to deploy and test the application.
- Installation-specific testing
  - ESM-specific behaviour

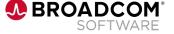

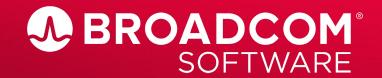

Evaluating automation tools, Jenkins, Ansible, GitHub actions

Some of the currently available tooling include:

- Jenkins
  - Imperative / Declarative
- Github Actions
  - Reusable modules
  - Github specific
- Ansible
  - Playbooks

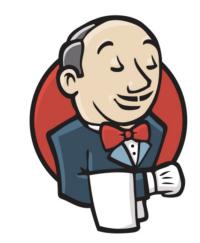

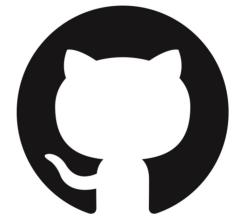

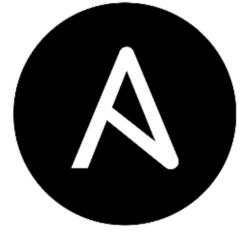

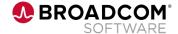

An example of a Jenkins Pipeline

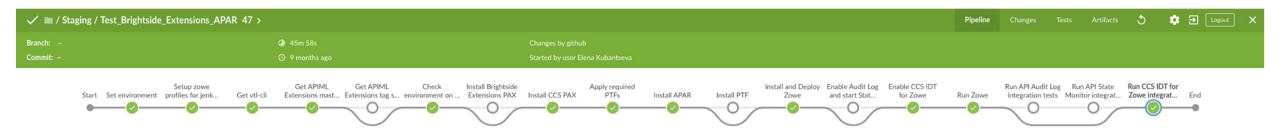

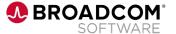

## An example pipeline in Jenkins

Pipeline configuration and setup

Stages

```
pipeline {
  agent {
    docker {
  environment { . . . }
  options { . . . }
 parameters { . . . }
```

```
stages {
  stage("Install dependencies and initial configuration") {
    . . .
}

stage("Build application") { . . . }

stage("Deploy") { . . . }

stage("Run tests") { . . . }

post { . . . }
```

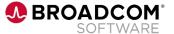

## Build the application

- Platform-independent
- Uploading the files to z/OS
- Running a command on z/OS
  - i.e. make
- Download build artifacts

#### **Upload**

```
zowe zos-files upload dir-to-uss "local_dir"
"/a/ibmuser/my dir"
```

#### Run a command

```
zowe zos-ssh issue command "make" --cwd
/a/ibmuser/my dir
```

#### Download artifacts

```
zowe zos-files download uss-file
"/a/ibmuser/MyJava.class" -b -f "java/MyJava.class"
```

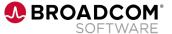

## Deploying the application to z/OS

- Make sure you have enough space for the installation
- Upload the artifacts
- Make sure to have all permissions
- Unzip/unpax artifacts (optional)
- Prepare the configuration files
- Upload datasets for running the application (such as JOB / STC definitions)

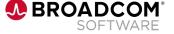

#### Deploying the application to z/OS (Example with SMP/E installation)

1. Create ZFS with a size of 2.5xPAX minimum:

```
zowe zos-files create zos-file-system <fileSystemName>
zowe zos-files mount file-system <fileSystemName> <mountPoint>
```

1. Upload PAX into the previously created ZFS:

```
zowe zos-files upload file-to-uss <inputfile> <USSFileName>
```

1. Unpax and then unzip (GIMUNZIP) your PAX and it's content:

```
zowe zos-jobs submit local-file <localFile>
```

- 1. Create duplicates of APPLY and ACCEPT jobs, but without CHECK.
- 2. Replace parameterized values in the macro:

```
ISREDIT CHANGE ALL GLOBALHLQ ${smpe.hlq}
```

1. Upload all JCLs to the dataset:

```
zowe zos-files upload dir-to-pds <inputdir> <dataSetName>
```

- 1. Submit JCL, which will run REXX script to apply macro.
- 2. Submit all jobs for PAX installation in proper order.

```
in cycle "for": zowe zos-jobs submit data-set <dataset>
```

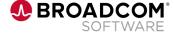

#### Running your application on z/OS

- Submit JOB, start STC or run application in USS?
  - zowe zos-jobs submit data-set <dataset>
  - zowe zos-console issue command "S <startedTask>"
  - zowe uss issue ssh <command>
- Run integration tests
- Stop application
  - zowe zos-jobs cancel job "<jobId>"
  - zowe zos-console issue command "P <startedTask>"
- Clean up
  - zowe zos-files unmount file-system <fileSystemName>
  - zowe zos-files delete zos-file-system <fileSystemName>
  - zowe zos-files delete data-set <dataSetName>
- Troubleshoot problems
  - Zowe Explorer is the best tool to quickly check what is wrong with your JOB/STC/configuration and fix it

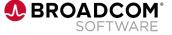

#### Package and distribute

- Package (with Endevor):
  - Check sandbox doesn't exist
  - Create sandbox or use existing one
  - Add / update / delete / move elements
  - Create / reset package
- Publish
  - Your z/OS distribution system
  - Artifactory

#### Find sandbox

zowe endevor list subsystems <sandboxName> ...

#### Create sandbox

zowe endevor add element <sandboxName> -q ...

#### Add/update element

zowe endevor update element <elementName> ...

#### Delete element

zowe endevor delete element <elementName> ...

#### Move element

zowe endevor move element <elementName> ...

#### Create package

zowe endevor create package <packageName> ...

#### Reset package

zowe endevor reset package <packageName> ...

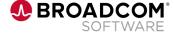

#### Metrics, reports and notifications

Notify if the pipeline fails

```
i.e. emailext plugin / slack notifications
```

Save test reports

```
archiveArtifacts
  artifacts: '**/build/test-results/**',
  allowEmptyArchive: true,
  onlyIfSuccessful: true
```

Save logs that can be lost

```
zowe jobs download output <Job ID>
```

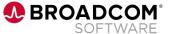

#### **Best Practices**

- Single steps for multiple parts
- Scripts in the steps
- Logging
- Containerization (e.g. Docker, IBM zCX and zD&T)
- Parallel execution of steps
  - Place the lock on resources
- Clean up as a post action
- Use "replay" to troubleshoot pipeline

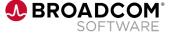

#### Resources

- Zowe Docs: <a href="https://docs.zowe.org/">https://docs.zowe.org/</a>
- Zowe Install Packaging: <a href="https://github.com/zowe/zowe-install-packaging">https://github.com/zowe/zowe-install-packaging</a>
  - Zowe CI/CD
  - Github actions / Ansible examples
- Broadcom Ansible Playbooks: <a href="https://broadcommfd.github.io/broadcom-ansible-collections/">https://broadcommfd.github.io/broadcom-ansible-collections/</a>

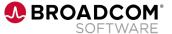

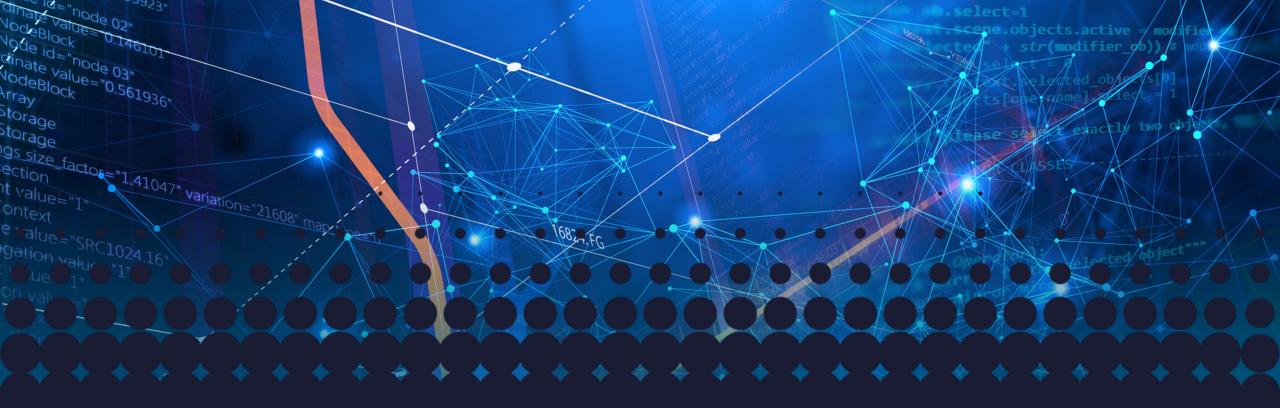

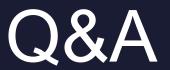

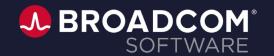

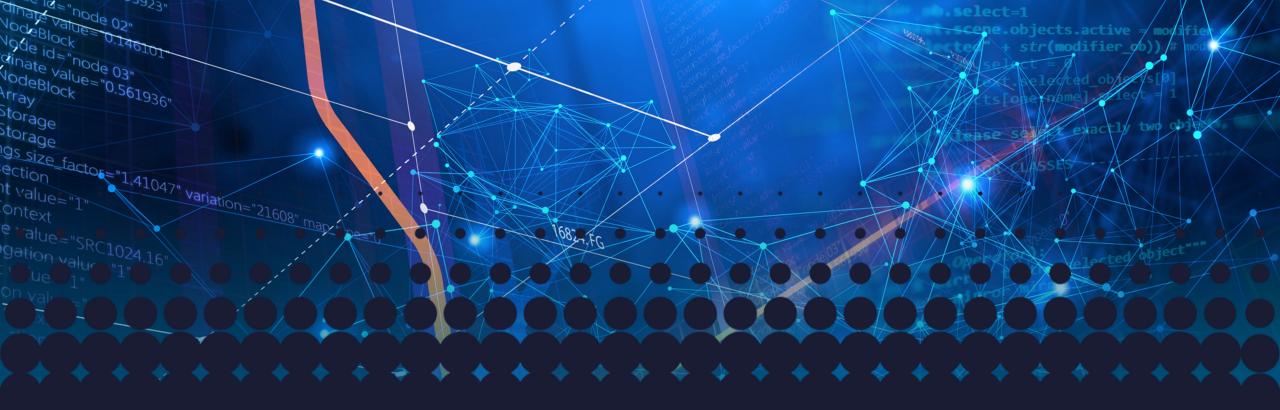

# Thank you

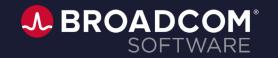

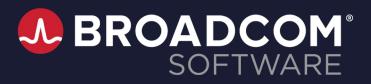

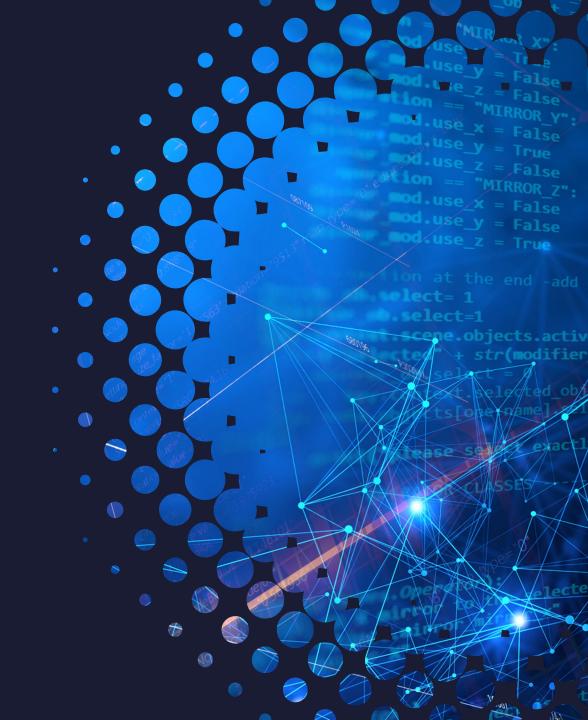